# <span id="page-0-0"></span>**6 Managing memory**

#### **Contents**

- 6.1 [Memory-size considerations](https://www.stata.com/manuals/u6.pdf#u6.1Memory-sizeconsiderations)
- 6.2 [Compressing data](https://www.stata.com/manuals/u6.pdf#u6.2Compressingdata)
- 6.3 [Setting maxvar](https://www.stata.com/manuals/u6.pdf#u6.3Settingmaxvar)
- 6.4 [The memory command](https://www.stata.com/manuals/u6.pdf#u6.4Thememorycommand)
- 6.5 [Setting aside memory for temporary storage of preserved datasets](https://www.stata.com/manuals/u6.pdf#u6.5Settingasidememoryfortemporarystorageofpreserveddatasets)

### **6.1 Memory-size considerations**

Stata works with a copy of data that it loads into memory. To be precise, Stata can work with multiple datasets in memory at the same time. See [D] **[frames intro](https://www.stata.com/manuals/dframesintro.pdf#dframesintro)**.

Memory allocation is automatic. Stata automatically sizes itself up and down as your session progresses. Stata obtains memory from the operating system and draws no distinction between real and virtual memory. Virtual memory is memory that resides on disk that operating systems supply when physical memory runs short. Virtual memory is slow but adequate in cases when you have a dataset that is too large to load into real memory. If you wish to limit the maximum amount of memory Stata can use, you can set max memory; see [D] **[memory](https://www.stata.com/manuals/dmemory.pdf#dmemory)**. If you use the Linux operating system, we strongly suggest you set max memory; see [Serious](https://www.stata.com/manuals/dmemory.pdf#dmemoryRemarksandexamplesSeriousbuginLinuxOS) bug in Linux OS in [D] **[memory](https://www.stata.com/manuals/dmemory.pdf#dmemory)**.

### **6.2 Compressing data**

Stata stores data in memory. The compress command reduces the amount of memory required to store the data without loss of precision or any other disadvantages; see [D] **[compress](https://www.stata.com/manuals/dcompress.pdf#dcompress)**. Typing compress every so often is a good idea.

compress works by examining the values you have stored and changing the data types of variables when that can be done without loss of precision. For instance, you may have a variable stored as float but that records only integer values between −127 and 100. compress would change the storage type of that variable to byte and save 3 bytes per observation. If you had 100 variables like that, the savings would be 300 bytes per observation, and if you had 3,000,000 observations, the total savings would be nearly 900 megabytes.

#### **6.3 Setting maxvar**

If you get the error message "no room to add more variables",  $r(900)$ , do not jump to the conclusion that you have exceeded Stata's capacity.

maxvar specifies the maximum number of variables you can use. The default setting depends on whether you are using Stata/MP, Stata/SE, or Stata/BE. To determine the current setting, type query memory at the Stata prompt.

If you use Stata/MP, you can reset this maximum number to 120,000. If you use Stata/SE, you can reset this maximum number to 32,767. Set maxvar to more than you need—at least 20 more than you need but not too much more than you need. Figure that each 10,000 variables consumes roughly 0.5 megabytes of memory.

You reset maxvar using the set maxvar command,

set maxvar  $#$   $[$ , permanently  $]$ 

where  $2.048 < \# < 120,000$ , depending on your edition of Stata. You can reset maxvar repeatedly during a session. If you specify the permanently option, you change maxvar not only for this session but also for future sessions. Each additional 10,000 variables specified with set maxvar requires Stata to set aside roughly 1.3 megabytes of memory for variable names, not including the data stored in those variables.

### **6.4 The memory command**

The memory command will show you the major components of Stata's memory footprint.

```
. use https://www.stata-press.com/data/r19/regsmpl
(NLS women 14-26 in 1968)
. memory
Memory usage
                 Used Allocated
Data 856,020 67,108,864
strLs 0 0
Data & strLs 856,020 67,108,864
Data & strLs 856,020 67,108,864
Variable names, %fmts, ... 4,644 182,379
Overhead 1,081,344 1,081,744
Stata matrices 0 0
ado-files 34,589 34,589
Stored results 0 0
Mata matrices 0 0
Mata functions 0 0
set maxvar usage 5,281,738 5,281,738Other 4,066 4,066 4,066
Total 7,252,861 73,693,380
```
See [D] **[memory](https://www.stata.com/manuals/dmemory.pdf#dmemory)**.

## **6.5 Setting aside memory for temporary storage of preserved datasets**

Stata has a feature to preserve and restore datasets, allowing you to manipulate the data during an analysis and bring them back without harm. Stata/MP uses memory to make copies of these datasets as fast as possible. Stata/SE and Stata/BE make the copies on disk.

To control the amount of memory Stata/MP will use for these temporary dataset copies before it falls back to slower disk storage, use the set max preservemem setting. See [P] **[preserve](https://www.stata.com/manuals/ppreserve.pdf#ppreserve)** for more details.

Stata, Stata Press, and Mata are registered trademarks of StataCorp LLC. Stata and Stata Press are registered trademarks with the World Intellectual Property Organization of the United Nations. StataNow and NetCourseNow are trademarks of StataCorp LLC. Other brand and product names are registered trademarks or trademarks of their respective companies. Copyright © 1985–2025 StataCorp LLC, College Station, TX, USA. All rights reserved.

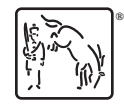

For suggested citations, see the FAQ on [citing Stata documentation.](https://www.stata.com/support/faqs/resources/citing-software-documentation-faqs/)